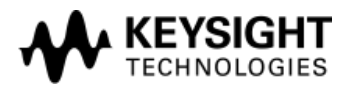

## **Software Release Date:** Feb 2018 **System Requirements:** Keysight i3070 test system or test development workstation controller<br>Requirements: Windows PC **Requirements: Operating System:** Microsoft Windows 7 **Software Requirement:** Keysight i3070 09.10p

This software patch should only be installed on systems with i3070 09.10p software release. It can be installed on i3070 test system or i3070 test development workstation.

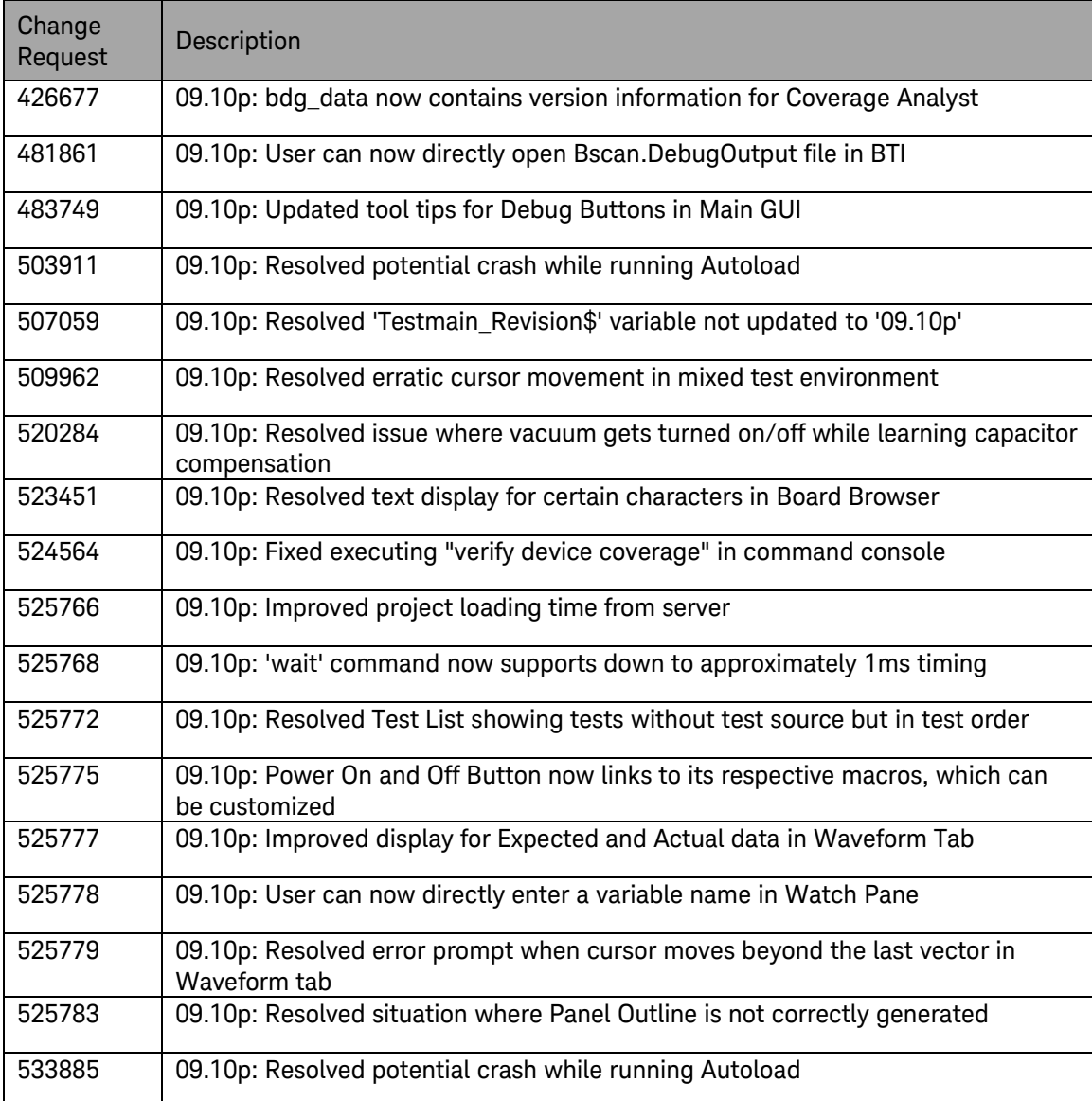

The 09.10pa software patch address following change requests.

The software patch must be installed using the administrator login (or a login with administrator privileges).

## **Installing the 09.10pa software patch**

Follow these steps to install the 09.10pa software patch:

- 1. Save the Keysighti3070\_0910pa.exe file to your hard drive.
- 2. Close all open programs.
- 3. Double-click Keysighti3070\_0910pa.exe
- 4. Follow the on-screen instructions for installation.
- 5. To validate the at the software was installed correctly:
	- a. On the Start menu, select Programs > Agilent ICT > Korn Shell
	- b. In the Korn Shell window, type version and press Enter. The following software revision should be displayed: Keysight i3070 09.10pa 0717 WN.

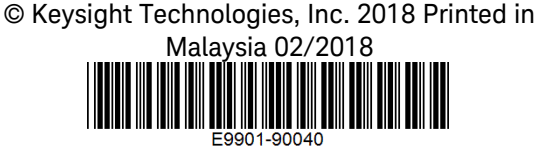

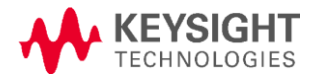